## インターネットで本の予約ができます

①世羅町立図書館のホームページ(https://lib.town.sera.hiroshima.jp/)を開きます。

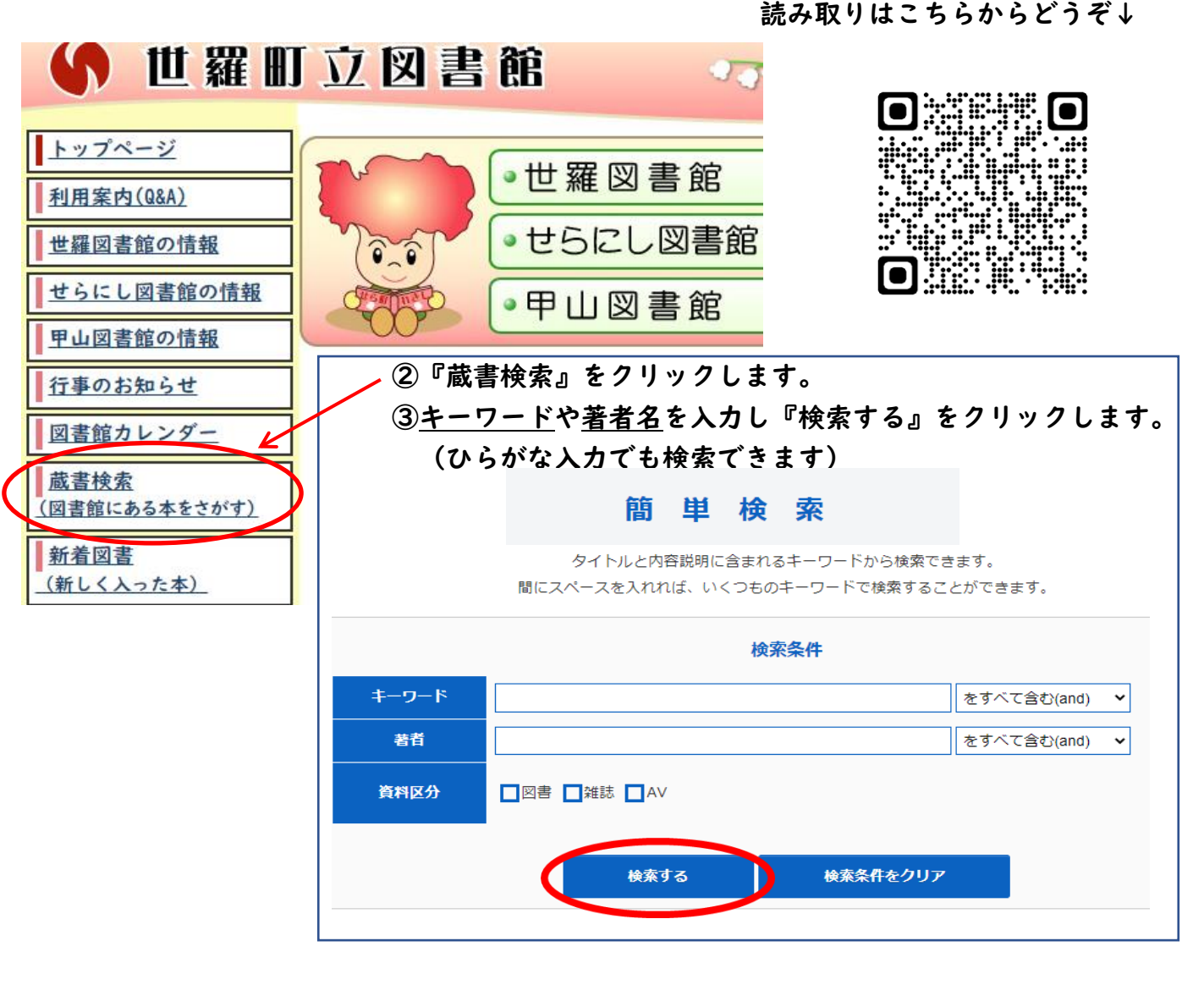

④検索結果一覧が表示されます。 書影をクリックすると詳細が見 れます。 (次のページの❺へ)

⑤□にチェックを入れ、 『カートに入れる』をクリック すると予約カートに入ります。

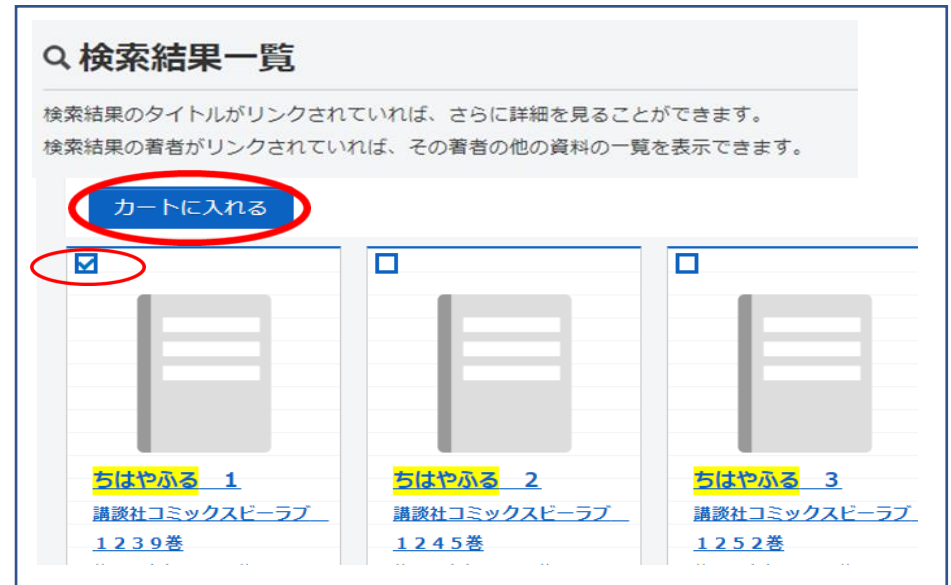

1 / 3 ページ

❺詳細情報が出ます。『カートに入れる』をクリックします。

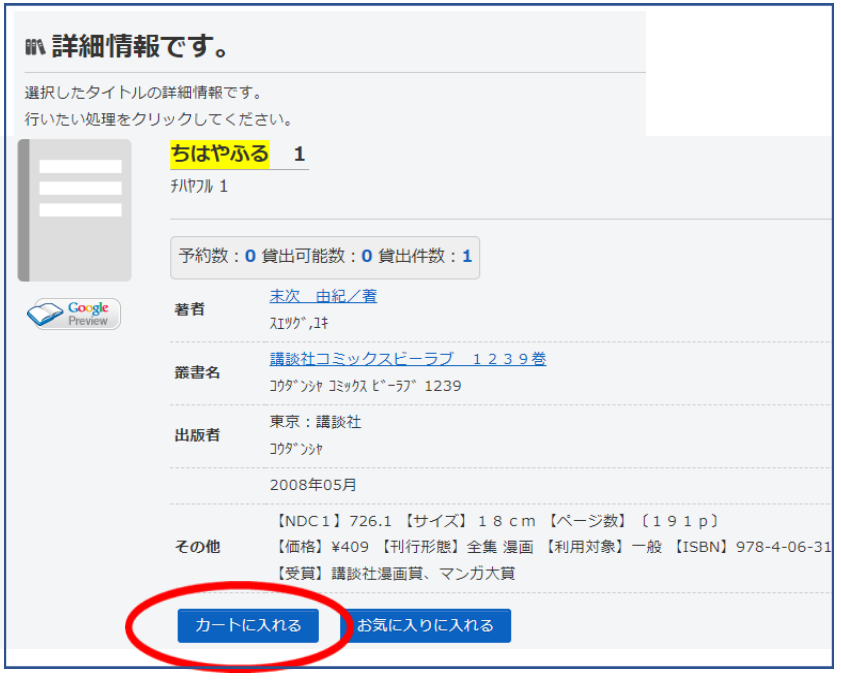

⑥カートの中に予約したい本が入っています。カッコ内の数字の上をクリックします。

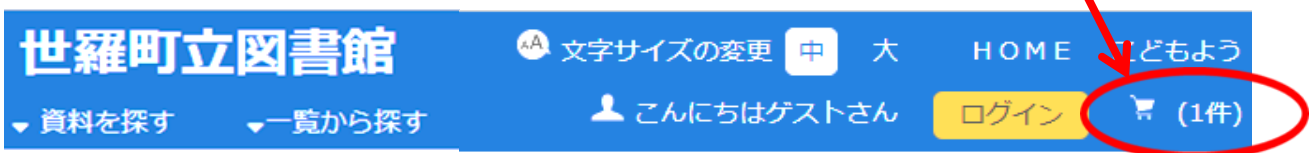

## ⑦予約カートの画面がでます。

予約する本にチェックを入れた状態で『予約する』をクリックします。

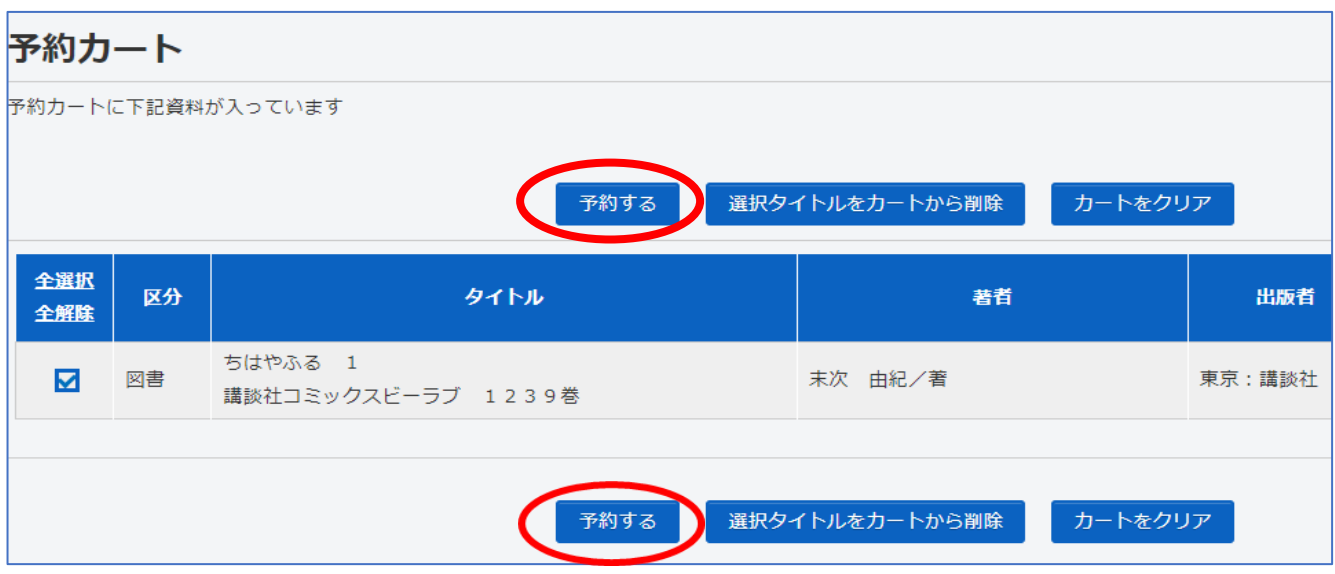

2 / 3 ページ

⑧利用者番号とパスワードを入力し『次に進む』をクリックします。

(利用者番号は貸出しカードに記載されています。パスワードは生年月日の4桁が初期設定されていま す。)

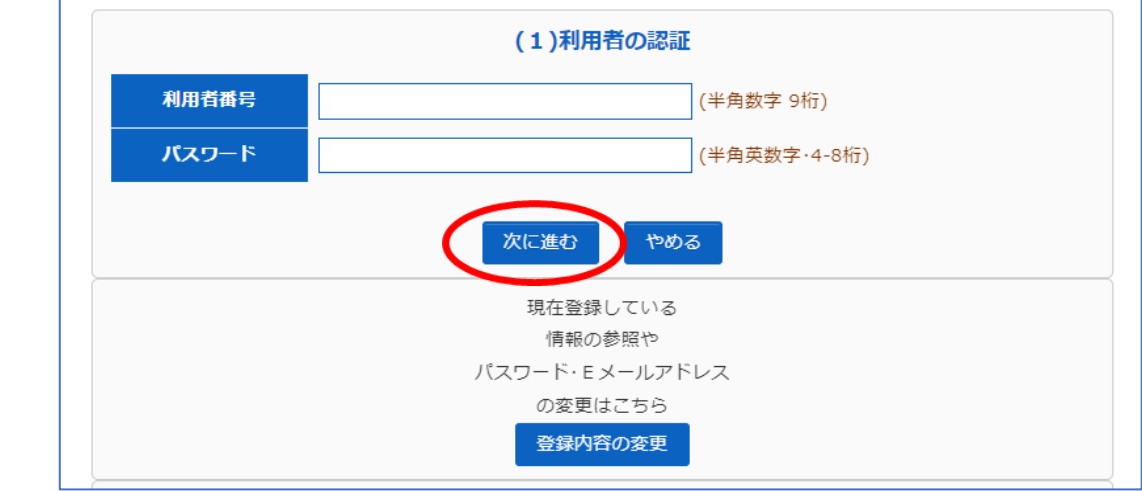

⑨受取場所とご連絡方法を指定し、『次に進む』のボタンをクリックします。

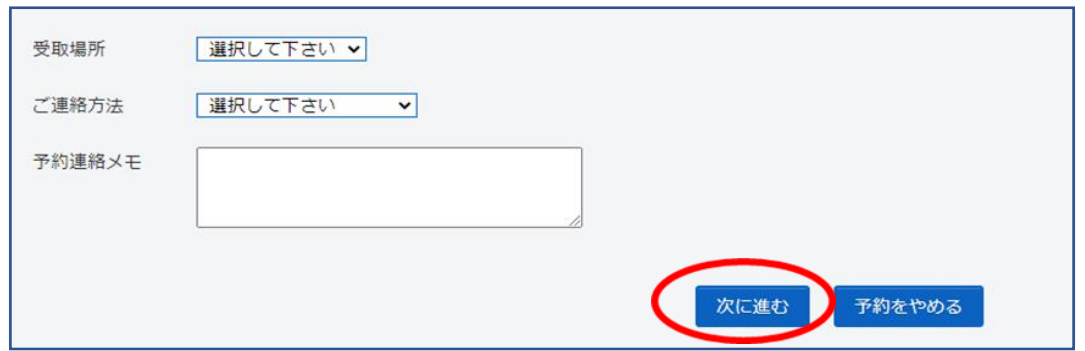

⑩表示された予約情報をご確認のうえ、『予約する』のボタンをクリックします。 『予約完了』のボタンをクリックして予約完了です。

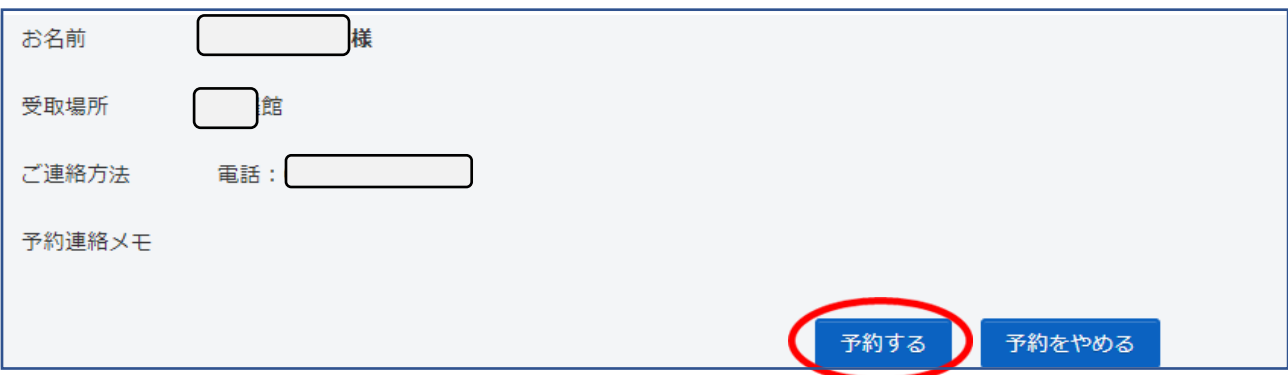

予約された本の貸出準備が整いましたら、受取りを指定された図書館からご連絡します。 ご不明な点等ございましたら、お問い合わせください。

> 甲山図書館【水曜休館】22-4515 世羅図書館【木曜休館】22-1022 せらにし図書館【火曜休館】37-2511